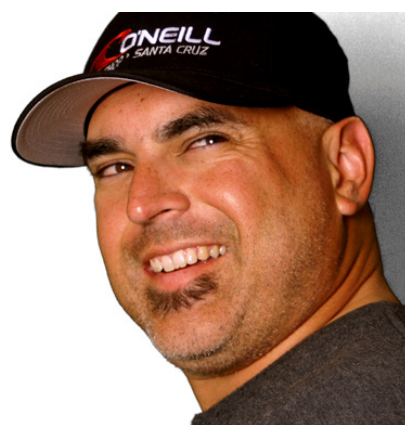

Instructor: **Mr. Aguilar** Classroom Ext: **2012** Room: D2 School Email: **keitha@fsusd.org** Website & Course Material **www.mraart.org SEM YETO HIGH SCHOOL**

This is a Printable PDF

**COURSE DESCRIPTION:** Photo II emphasizes advanced techniques in photography with both in camera effects and post production effects which are mainly executed in Adobe Photoshop. This course builds upon skill sets learned in Photo I and utilizes those skills sets in a more advance projects. Basic Photoshop skills are necessary and are the foundation for techniques being taught over the duration of this course. Each project will include tutorials and refreshers on basic PS techniques utilized. *Students are expected to utilize the class website for references and materials as well as any resources placed on student network drive.*

## **PREREQUISITES: Photo I**

**GRADING:** Credits are based upon work completed by students and are distributed 1/2 credit increments. Each assignment is graded based upon points and those points are tallied to indicate if the student has completed the work sufficiently to receive a passing grade.

5 Credits = 80% or higher of work that has been completed.

3 to 4.5 Credits = 70%-79% of work that has been completed.

2 to 2.5 Credits = 60%-69% of work that has been completed.

1 to 1.5 Credits = Technically means student has overall failed the class but has completed enough assignments to be given some credit. This will appear on the report card as a D- because an F requires that no credit will be given to the student. *This is based upon the credit recovery system of Alt Education.*

Assignments will range in point values

- Daily assignments will be valued at **10pts**
- Multi tasked projects that take 1 to 2 days are valued at **15pts.**
- Projects based on difficulty level will range from **20 to 40 pts**

**Attendance Policy:** See Sem Yeto Student Handbook for official policy including absences for disciplinary reasons.

**Communication Protocols:** Easiest way to reach me is through school Email as listed above. All assignments are posted on the website, as well as a printable PDF list of assignments as indicated by its button. I list all current assignments with due dates on the white board in the classroom, as well as tutorial hours after school.

**Electronic Device Policy:** Only classroom computers and lap tops may be used. No chrome books or cell phones.

**Food & Drink Policy**: Absolutely no food or liquids of any kind are to be near the computers or camera equipment.

**Objectives:** Students will be able to demonstrate the following throughout the Photo II course

- Manually operate a SLR camera using ISO, Aperture, and Shutter Speed.
- Adjust Camera settings such as Image Size, White Balance, Auto/manual focus, etc.
- Upload and complete basic edits in Photoshop such as Image Size, Cropping, Adjustments
- Layers, etc.
- Create a new document and add multiple images for editing
- Use basic features of Photoshop such as Adjustment Layers, Layer Masks, Channels, Paths, selection tools, pen tool, etc.
- Use advanced Photoshop techniques for editing and digital manipulation
- Save document files as PSDs, PDFs, and Jpegs

#### **Required Texts and Resources:**

- All resources are located on the Shared (S) Drive on the network. Directions for finding resource material will be given.
- Website contains lesson plans and examples. Links are provided when necessary.
- Printed lessons will be available only by request or students can print the lesson plans themselves.

#### **Digital Photography II: Unit Break Down (9 to 10 weeks)**

- Unit1: Review
	- 1) Settings: ISO, Shutter Speed, Aperture (F-Stop)
	- 2) Menu
	- 3) Memory card
	- 4) Battery
	- 5) Lens Care
	- 6) Camera Dial and Navigation
	- 7) Setting up Digital Files (Uploading Photos)- Digital Organization
	- 8) Navigating the School Server: Student H-Drives, Shared (S) Drive, and locating lesson plans, assignments, and resource files for assignments.
- Unit 2: Visions Poster *Students will do a walk about around campus and attempt to see the campus through a Photographer's Eye. Their challenge will be to look at their surroundings in way most people don't when walking around everyday*.

*Similar to 7 Elements Poster- Recaps Photoshop skill sets from photo 1*

- 1) Students take a *walk about* on campus with a focus on finding their *"Photographers eye"*
	- A. Their challenge is to find a different way of looking at things that people don't notice when they are walking around their environment.
- 2) Selecting and editing photos to be used in final project.
- 3) Designing the layout and composition of their final project.
- 4) Constructing the poster
	- A. Save as a PSD file
	- B. Save as PDF for printing.
- Unit 3: Altered Portraits *Students will team up and do a photo shoot indoors or outdoors of each others portraits. The goal is to get two portraits that show two distinct aspects of their personality or emotions.*

1) Take a series of up close self portraits that have a variety of expressions/emotions.

A. Pick two images that contrast eachother in emotion.

- B. Alter images with Photoshop
- 2) Flatten and save images to project specs.
- 3) In template file, combine both images for print and construction.
- 4) Build containment box, fold prepared image to specs, and construct final product.

- Unit 4: Ad Design *Students will use a stock photo of a Ferrari replica and recreate the basic look for the published ad. Students will use the Pen Tool, Transform Tool, Gradient Tool, Layer masks, and Layer options to complete this task.*
	- 1) Review on Paths and Pen tool application.
	- 2) Cut out object from provided image using the Pen tool and Paths
	- 3) Placing object on back ground image
	- 4) Manipulate object and background to create a unified, blended image. A. Add shadows B. Add lighting effects
	- Unit 5: Color Range-Quick Selection & Masking Modify Selections *Students will learn advanced methods for making selections in order to modify images.*
		- 1) What is Color Range and how to use it to make selections A. Highlights - Shadows - Selective Color 2) Quick selection tool & menu options A. Use in Layer Masks B. Use in Channels 3) Modifying and saving selections.
	- Unit 6: Liquify- *Students will take photos of themselves with studio lighting and a white backdrop with motion being the theme of the photo shoot. Students will learn how to apply specialized brushes combined with layer masks to create a Liquify look as if they are dissolving into a liquid form.*
		- 1) Setting up lighting studio with Strobe lights and backdrop.
		- 2) Photo shoot against white backdrop with poses suitable for project.
		- 3) Editing final photo complete with figure cut out *utilizing Unit 5*
		- 4) Prep cut out figure for Liquify edits
			- A. Particle Subtraction from figure using *Layer Mask*
		- 5) Using separate labeled Layers, add Liquify elements with provided brushes
		- 6) Using *Clipping Masks* and Selection edits, add color and texture to Liquified Elements
		- 7) Smooth out/Integrate Figure with Liquified Elements
		- 8) Add Background or Backdrop to image
		- 9) Save image and Convert flattened copy as a printable PDF

• Unit 7: Album Cover/ Movie Poster - *Students will create either a Movie Poster or Album cover using both photos they have taken and stock photography. The Movie Poster or Album cover may be fictitious or based upon something that exists.*

1) Choose path for project- Album Cover or Movie Poster

2) Shoot images to use for final

3) Collect in folder any resource materials/ props for image

4) Edit images

- 5) Create new document according to dimensions of final product.
- 6) Using Photoshop techniques, create final imagery

7) Save image and Convert flattened copy as a printable PDF

• Unit 8: Surrealism - *Students will create a Surreal Landscape that may incorporate a figure or any other objects in PS. Students will be required to have at least 4 images to incorporate to their Surreal Landscape.*

1) A look at what is Surrealism

- 2) Shoot Photos to be used in Surrealism project
- 3) Collect all reference/props to be used
- 4) Create new document for final project. Specs for sizing will be posted.
- 5) Using Photoshop techniques, create final imagery.
- 6) Save image and Convert flattened copy as a printable PDF
- Unit 9: 4 Part Portrait *Students will take a 4 part series of photos that will encompass their "P.R." Photo, a Reflective Photo, a Shadow Photo and a Dramatic photo.*
	- 1) Students will work in teams of at least two
	- 2) Students will take a series of photos for each topic.
		- A. P.R. Photo
		- B. Reflective Photo
		- C. Shadow Photo
		- D. Dramatic Photo

3) Students will create a presentation for the images

- Unit 10: Double Exposure Students will take a series photos which they will edit separately and combine to make a double exposure style image.
	- 1) Students will take a series of photos to be used in the Double Exposure project
	- 2) Edit all photos selected to be used for final.
	- 3) Download and edit any images to be used for final imagery.
	- 4) Create new document according to dimensions of final product.
	- 5) Using Photoshop techniques, create final imagery
	- 6) Save image and Convert flattened copy as a printable PDF
- Unit 11: Photo Merge Students will use a series of grouped images with varying exposures and merge them using different techniques for each series
	- 1) Students will participate in walk through tutorials with provided examples (Tutorial Videos are included)
		- A. Color Range
		- B. Blending Options
		- C. Apply Image
		- D. Luminosity Channels
	- 2) Student will take a series of photos with various exposure rates using a Tripod A. Students will take at least 2 sets of photographs at 3 different exposures
	- 3) Students will use the techniques covered to create two of their own multi exposure photos.
	- 4) Save images and Convert flattened copies as a printable PDF's